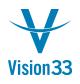

## Add More Dimensions to Your Cost Accounting

Working with cost accounting? SAP Business One enables you to distribute the costs across up to five dimensions and achieve more transparency and accuracy of the various costs.

To apply multiple dimensions, Select the "Use Multidimensions" checkbox in Administration > System Initialization > General Settings > Cost Accounting tab

| General Settings                     |                 |                  |                        |      |                    |                  |                                |                  |                         |                  |                | _ × |
|--------------------------------------|-----------------|------------------|------------------------|------|--------------------|------------------|--------------------------------|------------------|-------------------------|------------------|----------------|-----|
| <u>B</u> P B <u>u</u> dget           | <u>Services</u> | Display          | F <u>o</u> nt & Bkgd   | Path | I <u>n</u> ventory | Resources        | Cash Flow                      | Coc <u>k</u> pit | Cost <u>A</u> ccounting | Pri <u>c</u> ing | Hide Functions |     |
| Use Multidimensions                  |                 |                  |                        |      |                    |                  |                                |                  |                         |                  |                |     |
| Display Distribution R               | ules            |                  |                        |      |                    |                  |                                |                  |                         |                  |                |     |
| 🔿 In a Unified Colu                  | mn              |                  |                        |      |                    |                  |                                |                  |                         |                  |                |     |
| <ul> <li>In Separate Colu</li> </ul> | mns             |                  |                        |      |                    |                  |                                |                  |                         |                  |                |     |
| Specify how to post                  |                 | e without a dist | ribution rule or proje |      | tion Rule on Di    | imensions<br>Act | ion Z                          |                  |                         |                  |                |     |
|                                      |                 |                  |                        | Bran | duct Line          | With             | nout Warnir ▼<br>nout Warnir ▼ |                  |                         |                  |                |     |
| OK Cancel                            |                 |                  |                        |      |                    |                  |                                |                  |                         |                  |                |     |

Define the required dimensions under : Financials > Cost Accounting > Dimensions, and apply to each distribution rule the relevant dimension.

When creating documents, the "Distr. Rule" column displays for each line the distribution rules and their respective dimensions.

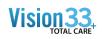

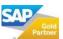

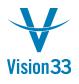

## Vision33 TOTAL Care

## SAP Business One Tips & Tricks

| ustomer<br>ame<br>ontact Person<br>ustomer Ref. No<br>P Currency | ha                 | C20000 Maxi-Teq Max Teq |        |              |      |               |              | Due          |             |             | 355<br>Open<br>01/05/2016<br>02/04/2016<br>01/05/2016 |                         |  |
|------------------------------------------------------------------|--------------------|-------------------------|--------|--------------|------|---------------|--------------|--------------|-------------|-------------|-------------------------------------------------------|-------------------------|--|
| Cont                                                             | ents               | L                       | .ogist | ics          |      | Accountin     | a            |              | Attachments |             |                                                       |                         |  |
| Item/Service Type Item                                           |                    |                         |        | 9            |      |               | Summary Type |              |             | No Summary  |                                                       |                         |  |
| # Item No.                                                       |                    | = Item Description      |        | = Quantity   |      | Price         | Tax Code     | = Total (LC) |             | Distr. Rule |                                                       | =                       |  |
| 1 => A00001                                                      |                    | J.B. Officeprint 142    |        | 1            |      | 1.000.00 \$   |              |              |             |             | LA_B;Printers                                         |                         |  |
| 2                                                                |                    |                         |        |              |      |               |              |              |             |             | -                                                     |                         |  |
|                                                                  | Select Distr. Rule |                         |        |              |      |               |              |              |             |             | _ 🗆 × 🗌                                               |                         |  |
|                                                                  |                    | Dimensions              | Dis    | str. Rule Co | de = | Distr. Rule N | ame          |              |             | _           |                                                       |                         |  |
|                                                                  | Branch 📥 LA_B      |                         |        |              |      | Los Angeles B |              |              |             |             |                                                       |                         |  |
|                                                                  |                    | Product Line            | -      | Printers     | Θ    | Printers Prod | uct Line     |              |             |             |                                                       |                         |  |
|                                                                  |                    |                         | F      |              |      |               |              |              |             |             |                                                       |                         |  |
|                                                                  |                    |                         | F      |              |      |               |              |              |             |             |                                                       |                         |  |
| les Employee<br>wner                                             |                    | OK Ca                   | ncel   |              |      |               |              |              |             |             |                                                       | 1,000.00 \$             |  |
|                                                                  |                    |                         |        |              |      |               |              | Freig        |             | •           |                                                       |                         |  |
|                                                                  |                    |                         |        |              |      |               |              | Rounding     |             |             |                                                       | 0.00 \$                 |  |
| Payment Order Run                                                |                    |                         |        |              |      |               |              | Tax<br>Total |             |             |                                                       | 60.00 \$<br>1,060.00 \$ |  |
| Payment Oru                                                      |                    |                         |        |              | 1    |               |              |              | ied Amount  | ì           |                                                       | 2,000.00                |  |
| marks                                                            |                    |                         |        |              |      |               |              |              |             |             |                                                       |                         |  |

In addition, you can generate various reports that reflect the distribution of costs across selected dimensions.

Available in SAP Business One, version for SAP HANA and SAP Business One.

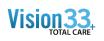

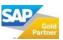